跨領域微學程修讀情形查詢

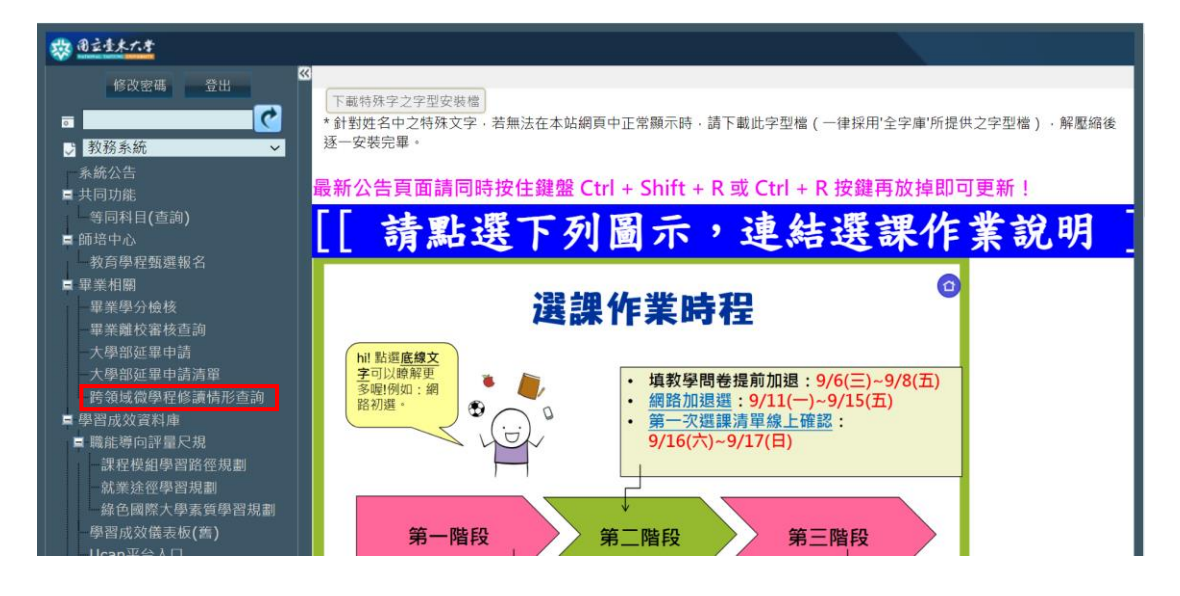

登入校務資訊系統→教務系統→畢業相關→跨領域微學程修讀情形查詢

跨領域微學程修讀情形**介面**及**申請修讀方式**說明

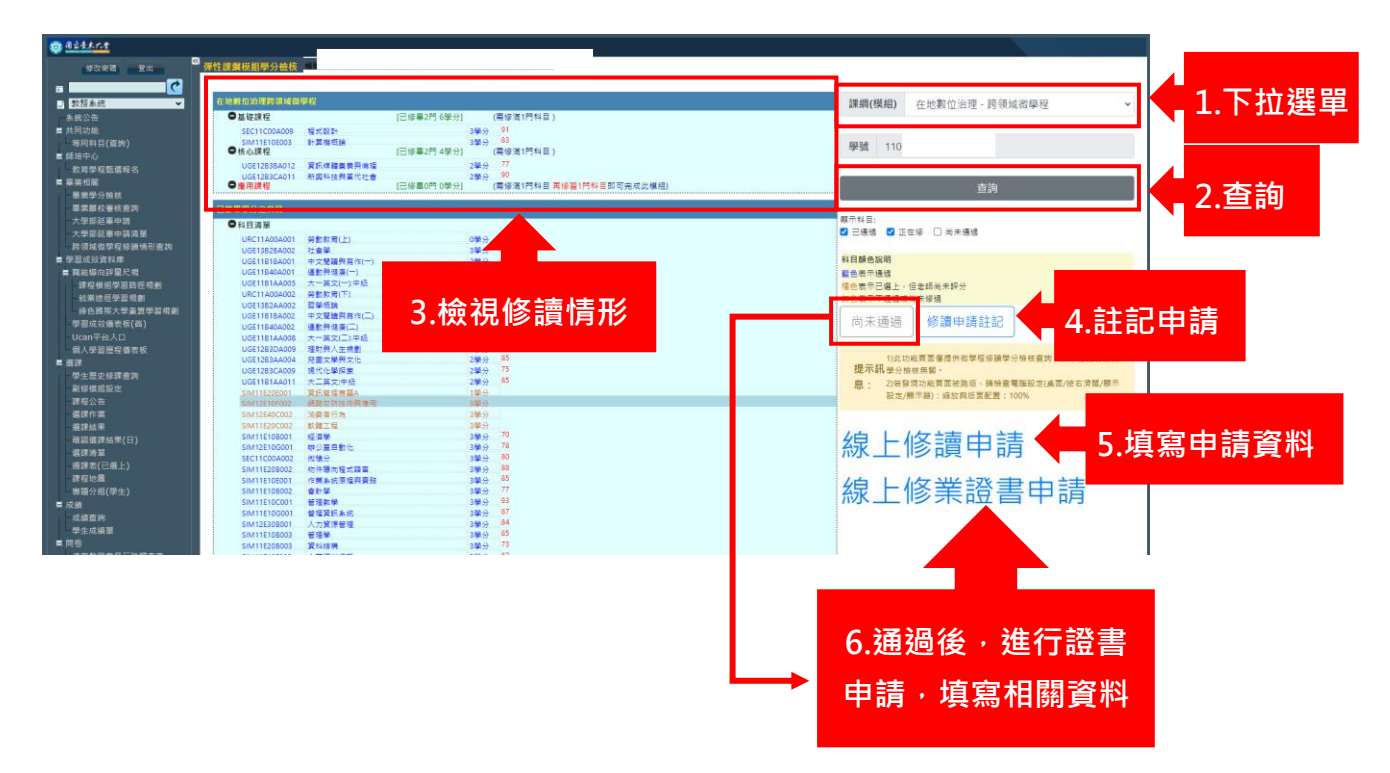